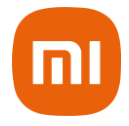

# **Mi Smart LED Bulb Essential (White and Color)**

# **Manual do Usuário**

### **Sumário:**

- 1. Especificações
- 2. Passos para Instalação
- 3. Instalação do aplicativo Mi Home
- 4. Conecte um dispositivo MI com o Google Assistente
- 5. Sincronize um dispositivo Mi com o Aplicativo Amazon Alexa
- 6. Como Restaurar as Configurações de Fábrica
- 7. Funções do Produto
- 8. Aviso
- 9. Descarte Ecológico
- 10. Canais de Atendimento

#### **Leia este manual cuidadosamente antes de usar e guarde-o para futuras referências.**

## **1. Especificações Técnicas**

#### Bocal: E27

Potência: 9W

Luminosidade: 950 Lumens

Especificações de entrada: Bivolt - 50/60Hz

Temperatura da cor: 1700K – 6500K

Conexão sem fio: Wi-Fi IEEE 802.11 b/g/n 2.4GHz

Vida útil: Aproximadamente 25.000 horas

Temperatura de operação: 10 – 40°C

Umidade: 0% - 85%

Dimensões: φ55x120mm

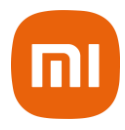

### **2. Passos para Instalação**

Instalando a lâmpada inteligente: Instale a lâmpada no bocal e ascenda a luz.

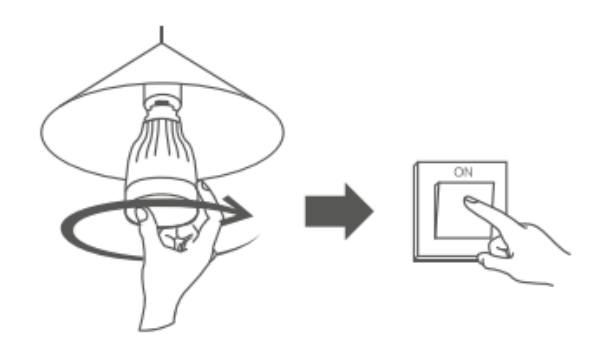

#### **Notas:**

- Não instale ou remova a lâmpada com a energia ligada. Desligue a energia antes de qualquer interação com a lâmpada.

- Esta lâmpada não suporta a função de dimmer (função de ajuste de brilho).
- Não utilize este produto em ambientes úmidos.

- Não utilize em locais mal ventilado ou fechado, esta lâmpada precisa dissipar o seu calor.

#### **3. Instalação do aplicativo Mi Home**

Controle seu dispositivo e interaja com outros dispositivos Smart Home através do aplicativo Mi Home.

a. Para instalar o aplicativo Mi Home, escaneie o QR Code abaixo ou vá até a App Store (iOS) ou Play Store (Android) e busque por Mi Home;

b. Em sua primeira inicialização, a Lâmpada não estará configurada em nenhuma rede WiFi;

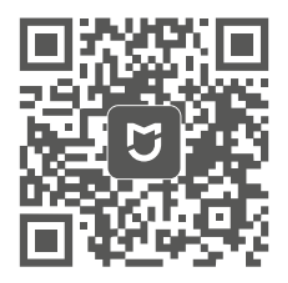

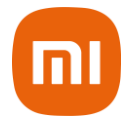

Faça download do app Mi home na sua loja de aplicativos

c. Resete a Lâmpada através do interruptor. Acenda a luz, aguarde 2 segundos e apague, aguarde 2 segundos e repita este procedimento por 5 vezes. Após este procedimento, ela passará a alterar de cor indicando que está pronta para ser configurada;

d.Após o reset, abra o aplicativo Mi Home, onde identificará automaticamente a Lâmpada.

e. Caso não reconheça, toque no "+" no canto **superior** direito da tela, selecione a opção Add Manually, encontre e selecione a Lâmpada na categoria Lighting (**Mi Smart Led Bulb Essential**);

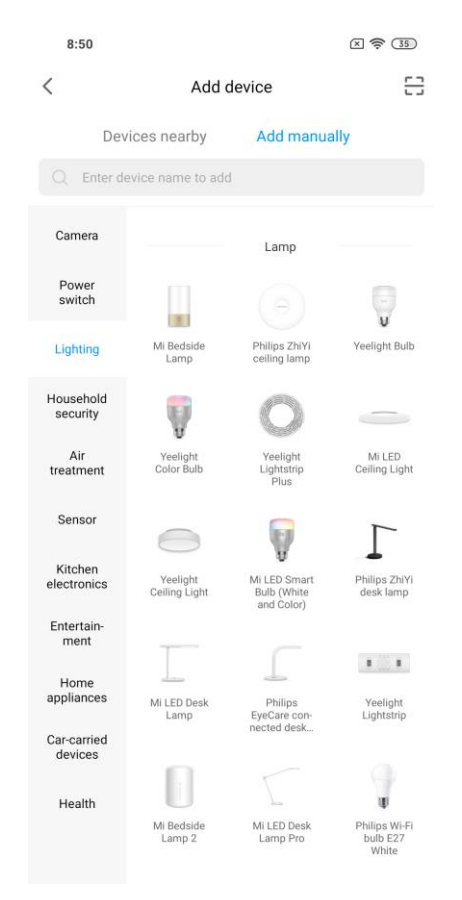

f. A próxima tela será um informativo de como resetar a Lâmpada. Basta apenas marcar a caixa de seleção e tocar em Next;

g. Selecione qual rede Wifi será utilizada, selecione-a e insira a senha desta rede, clique em Next;

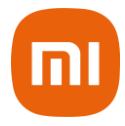

h.Para iOS, será necessário acessar as configurações Wi-Fi do smartphone e solicitar que conexão na rede da lâmpada com o nome de yeelink-light. Em seguida, volte para o aplicativo Mi Home;

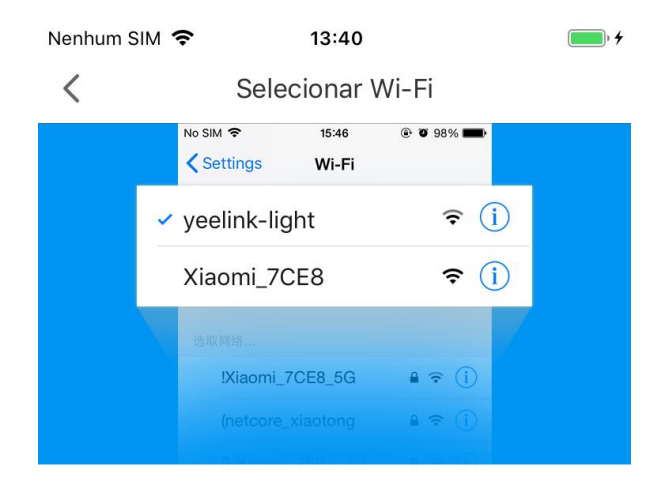

Conectar seu telefone a "yeelink-light\_xxx" e voltar para o app Mi Home

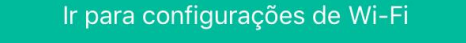

i. Após a configuração, a Lâmpada permanecerá acesa;

j. Selecione onde a Lâmpada ficará em sua residência ou pule esta etapa tocando em Skip;

k. Defina o nome da Lâmpada que será exibida no aplicativo Mi Home e toque em Next;

l. Caso queira compartilhar toda a configuração acima com outro usuário, para que mais de uma pessoa possa controlar a Lâmpada, toque em Add e insira os dados da outra conta. Do contrário, toque em Let's get started;

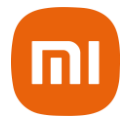

m. Para alterar as configurações da Lâmpada, abra o aplicativo Mi Home e na tela principal, selecione My Devices e toque na Lâmpada para abrir suas configurações.

**Nota:** Devido às constantes melhorias sendo implementadas no servidor Brasil, em caso de instabilidade ao encontrar dispositivos, é recomendado o uso de outro servidor. Para isso, no aplicativo Mi Home, entre em configurações/região e altere para Singapure.

A versão do Mi Home poderá ser atualizada sem aviso prévio. Siga as instruções baseadas na versão atual do aplicativo.

Garanta que seu Wi-Fi esteja disponível e conectado.

#### **4. Conecte um dispositivo MI com o Google Assistente**

Adicione os serviços do Mi Home ao aplicativo do Google Assistente, para controlar outros dispositivos conectados ao Mi Home através do mesmo.

a. Toque **no aplicativo do Google Assistente e procure por** configurações

b. Em Configurações, toque em "Assistente" e em seguida "Automação

residencial". Para adicionar um dispositivo toque sobre **thata** e procure por "Mi Home" e siga as instruções exibidas na tela. Uma vez que a conta é sincronizada, você pode controlar o todos os dispositivos através do Google Assistente.

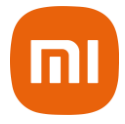

## **5. Sincronize um dispositivo Mi com o Aplicativo Amazon Alexa (mesmo texto do produto Luz de teto)**

Adicione os serviços do Mi Home ao aplicativo do Amazon Alexa, para controlar outros dispositivos conectados ao Mi Home através do mesmo.

**a.** Toque em **no** aplicativo Amazon Alexa e, em seguida toque em "Skills & Games". Procure por "Mi Home", selecione a skill correta e toque "Habilitar". Depois disso, entre com sua conta Xiaomi.

**b.** Após sincronizar as contas com sucesso, toque "Descobrir Dispositivos" para adicionar o dispositivo e siga as instruções exibidas na tela. Uma vez que a conta é sincronizada, você pode controlar o todos os dispositivos através do Amazon Alexa.

#### **6. Como Restaurar as Configurações de Fábrica**

Utilizando o interruptor de parede, ascenda e apague a lâmpada simultaneamente por 5 vezes (com intervalos de 2 segundos entre ascender e apagar a lâmpada) até que seja exibido um efeito de círculo multicolorido. Aguarde ela reiniciar. A lâmpada ascenderá na cor branca indicando que restaurou o padrão de fábrica.

#### **7. Funções do Produto**

- **1.** Brilho ajustável
- **2.** Vastas opções de cor
- **3.** Cor e temperatura ajustáveis
- **4.** Quatro modos de iluminação
- **5.** Luz Noturna
- **6.** Programação para ligar ou desligar
- **7.** Temporizador para desligar
- **8.** Controle por aplicativo
- **9.** Atualização de Firmware

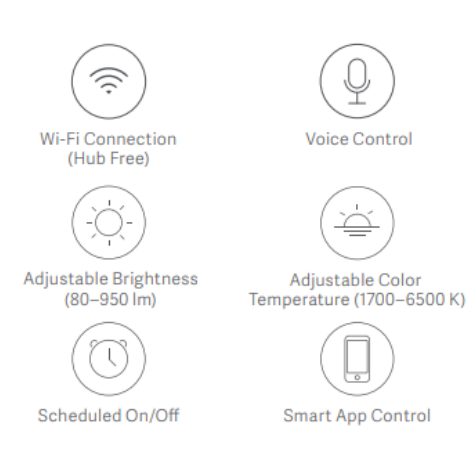

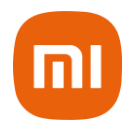

#### **8. Aviso**

- **a.** A fonte não é substituível. Não desmonte o produto. Caso ocorra qualquer problema com a lâmpada, entre em contato com o fabricante.
- **b.** Instale a lâmpada em um local arejado.
- **c.** Esta lâmpada foi desenvolvida para ser usada em ambientes internos.
- **d.** Desligue o disjuntor antes da instalação da lâmpada prevenindo possíveis choques elétricos. Siga atentamente este manual para que não ocorra choques elétricos.
- **e.** Não utilize adaptadores.
- **f.** Esta lâmpada é mais pesada do que as lâmpadas convencionais, garanta que o bocal esteja completamente preso ao suporte.

### **Notas importantes:**

- a. Imagens meramente ilustrativas
- b. Especificações sujeitas à alteração sem aviso prévio

## **9. Descarte Ecológico**

O descarte de eletroeletrônicos, quando feito de forma incorreta, pode gerar consequências negativas ao meio ambiente. A DL Eletrônicos, distribuidora oficial dos produtos Xiaomi no Brasil, em parceria com a Green Eletron, gestora de logística reversa, cumpre com a Política Nacional de Resíduos Sólidos, preservando o planeta por meio do descarte ecologicamente correto dos produtos, pilhas e baterias portáteis.

Seja parte deste movimento e contribua para o crescimento do consumo sustentável. Leve os seus produtos, pilhas ou baterias ao Ponto de Entrega Voluntária (PEV) mais próximo! Facilite a destinação final correta dos produtos para que sejam reciclados e inseridos novamente na cadeia produtiva.

- Dúvidas sobre o que pode ser descartado? Consulte a lista de produtos aqui: https://greeneletron.org.br/lista-completa
- Descubra qual é o PEV para descarte de eletroeletrônicos mais próximo de você: https://greeneletron.org.br/localizador
- Vai descartar pilhas e baterias portáteis? Descubra qual é o PEV mais próximo de você:<https://sistema.gmclog.com.br/info/green?page=2>

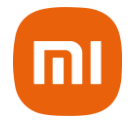

## **10. Canais de Atendimento**

Para que seu atendimento seja ágil, tenha sempre em mãos o número de série e/ou IMEI do seu produto; a nota fiscal de compra; número do CPF do titular da nota fiscal e endereço completo. A DL oferece vários canais de atendimento para atender com comodidade seu consumidor:

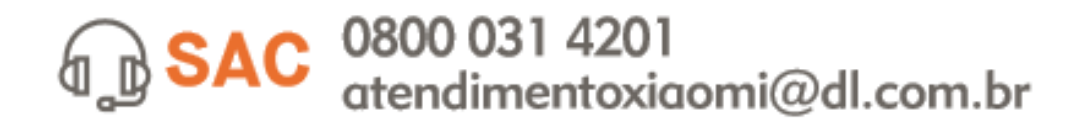

Av. Embaixador Bilac Pinto 1005 - Boa Vista, Santa Rita do Sapucaí - MG. CEP 37540-900 | www.dl.com.br

Este equipamento não tem direito à proteção contra interferência prejudicial e não pode causar interferência em sistemas devidamente autorizados.

Para maiores informações, consulte o site da ANATEL: www.anatel.gov.br